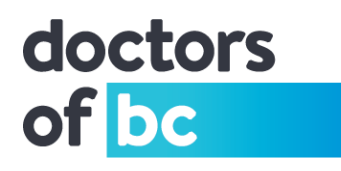

# **Doctors Technology Office: Technical Bulletin**

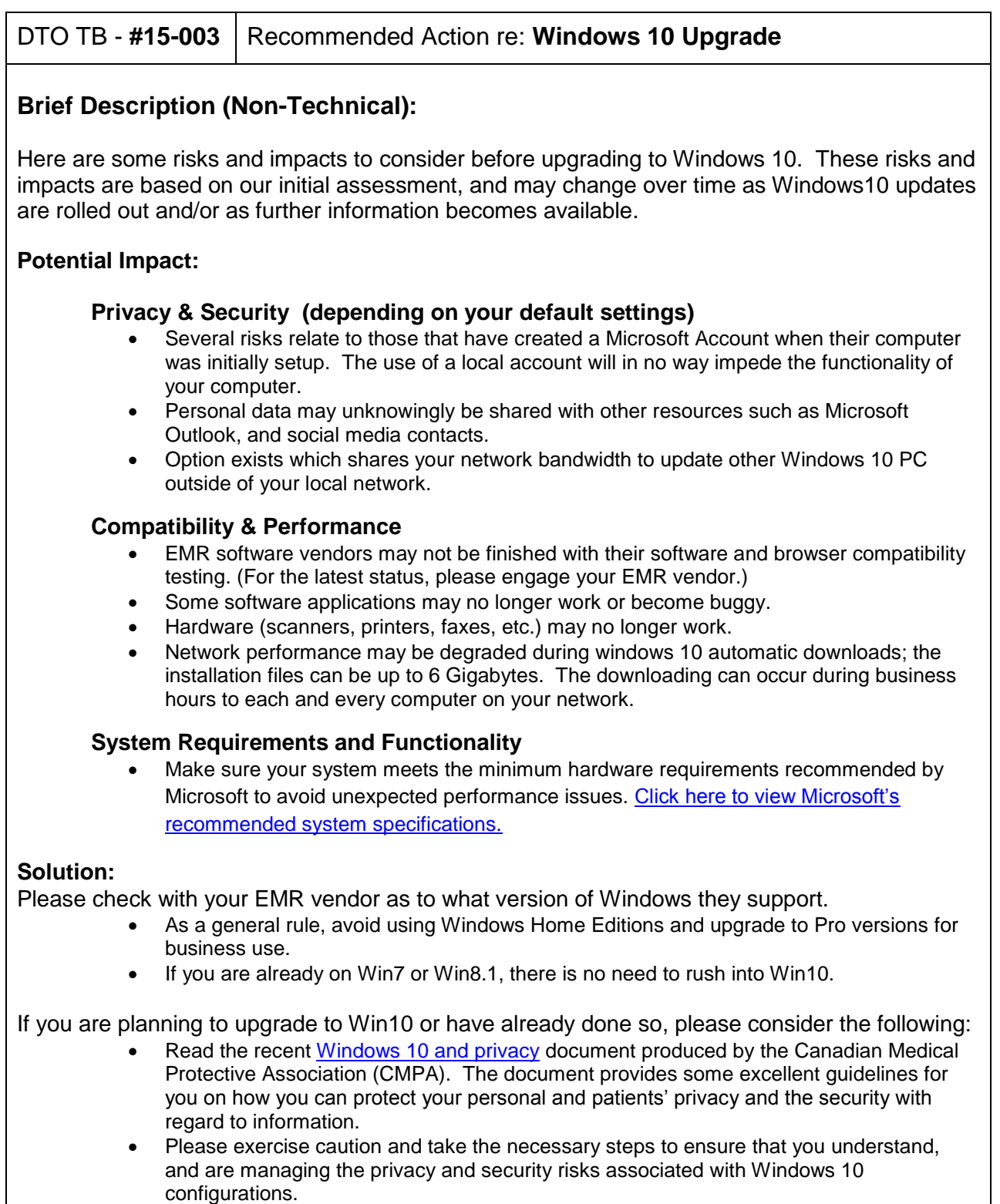

*Author: Lynne Martel, Patrick Wong Original Date Created: 2015-10-30*

*This document contains confidential information of Doctors of BC, Doctors Technology Office (DTO). The contents of the document may not be copied, disclosed, published, transferred or otherwise distributed by any means without the prior written consent of DTO.*

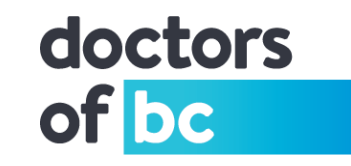

(DTO TB-#15-002 has additional hints with regard to Operating Systems Upgrades)

### **Background:**

Microsoft recently released Windows 10 as a free upgrade making it very attractive to upgrade from current Windows versions. We have completed an initial review and would like to provide some initial feedback on our findings.

# **Details and Additional Information (Technical):**

We have pulled together some very practical tips for your consideration. Due to the diversity of hardware and software in clinics, specific actions should be reviewed with your local IT support vendor. As stated before, use a local account instead of a Microsoft account.

The potential upgrade risks will be different:

#### **Privacy:**

- Some Microsoft built-in apps have modified their privacy and security functionality and default setting found in previous versions.
- Content Synching of your personal data by default with Microsoft servers could compromise confidential data. Microsoft's privacy policy states:
	- $\circ$  "we will access, disclose and preserve personal data, including your content (such as the content of your emails, other private communications or files in private folders), when we have a good faith belief that doing so is necessary".
		- CMPA (Canadian Medical Protective Association) has published an article which spotlights the Windows 10 and privacy issues, and how to turn off all the automatic synching or data sharing options. [Click here to review the](https://www.cmpa-acpm.ca/-/windows-10-and-privacy)  [recommendations set out by CMPA.](https://www.cmpa-acpm.ca/-/windows-10-and-privacy)
- Wi-Fi Sense (with a Microsoft Account)
	- $\circ$  A new Windows 10 feature that automatically shares your network with your social media such as Facebook, Outlook and Skype friends (which could include spammers) You can prevent network sharing through the following steps:
		- Open the *Start Menu* and launch *Settings* -> select *Network & Internet*, then *Wi-Fi*, and select the *Manage Wi-Fi settings* option -> *Disable all* of the options available. You should also tell Windows to disregard any Wi-Fi networks that have been signed into in the past if you want the ultimate security from this.
		- Next, you'll have to protect your home Wi-Fi network and ensure that other users with Wi-Fi Sense cannot connect to it. In order to do this, you'll have to rename your network's SSID so that it ends with "optout." So, for example, if your network's name right now is "MyISP," you'll have to rename it to "MyISP optout." by including optout in the Wi Fi network name (also called the SSID).
- Bandwidth Sharing
	- $\circ$  By default, Microsoft turns your PC into a server for distributing updates to other machines. This will consume bandwidth slowing down your network.
		- Turn off Bandwidth Sharing open the **Start Menu** and select **Settings**, then click **Updates & Security** -> Select **Windows Update** and then click

*Author: Lynne Martel, Patrick Wong Original Date Created: 2015-10-30*

*This document contains confidential information of Doctors of BC, Doctors Technology Office (DTO). The contents of the document may not be copied, disclosed, published, transferred or otherwise distributed by any means without the prior written consent of DTO.*

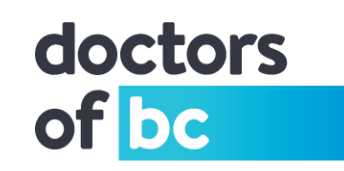

**Advanced Options** -> Choose how updates are delivered -> Select **PC's on my local network.**

#### **Compatibility & Performance:**

Check with your EMR vendor as well as the developers' and manufacturers' websites for compatibility and fixes such as: (download required updated drivers before upgrading you computer)

- Focus on unique software programs, especially non-Microsoft products. (i.e. Backup & Sync software, Dragon, Adobe or Foxit ...)
- Focus on browsers to windows 10 setup and compatibility settings. (i.e. Chrome, Firefox ...)
- Peripherals have I installed the updated driver (i.e. card reader, multi-function, printers scanners, faxes).

Windows download

 If you have automatic updates turned on, you may find that it has automatically been downloaded on your computer consuming up to 6 GB of disk space in a hidden folder. *C:\\$windows.~BT* – it can be found by opening File Explorer and going to: Organize > Folder Options > View > Show hidden files, folders, and drives.

#### **System Requirements and Functionalities:**

- Your PC may not meet Microsoft's recommended hardware specifications.
- Your free upgrade version depends on your current version of Windows.
	- o Windows 10 Home and Windows 10 Pro have different default settings and functionality.
	- $\circ$  Because some of the privacy and security functionality that you require may not be available on Windows 10 Home, please upgrade to Windows 10 Pro.

## **Please do not attempt this on your own, but rather work with your local IT support vendor.**

If you have any questions or would like more information contact:

(DTO) Doctors Technology Office, 604-638-5841, [dtotechsupport@doctorsofbc.ca](mailto:dtotechsupport@doctorsofbc.ca)

*Author: Lynne Martel, Patrick Wong Original Date Created: 2015-10-30*

*This document contains confidential information of Doctors of BC, Doctors Technology Office (DTO). The contents of the document may not be copied, disclosed, published, transferred or otherwise distributed by any means without the prior written consent of DTO.*